#### Kurzweil 3000 Version 12 Web License

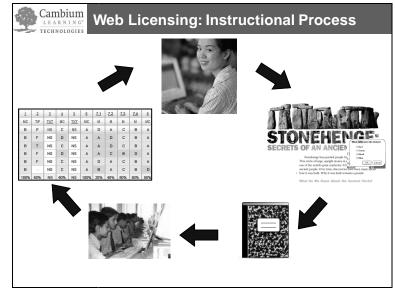

# Web Licensing (V12 with VPORT):

#### Teachers can now:

- Create Kurzweil 3000 Assignments and save to a central location
- Publish and Assign work to students and monitor progress
- View reports of individual and whole class usage and performance via the VPORT Online Data Management System

# Anytime, anywhere access to a Kurzweil 3000 license via the web, from any computer with Internet access and Kurzweil 3000 Web License client installed.

- YES! That means that Students and Teachers can have access to Kurzweil 3000 at HOME!
  - Personal preferences roam with the user.
- This is NOT a web application. It is a web *license*.
  - Kurzweil 3000 Web License Client CD is installed on each computer.
- Access is limited to number of licenses owned.

# Files can now be saved to and opened from the *"Web Universal Library"* – a shared, secure file repository hosted by Kurzweil Educational Systems.

- Files won't take up space on your computers!
- Files can be easily shared across users, schools, districts, etc.

#### **Assignments & Reporting**

- o Teachers can now create and assign work to students from within Kurzweil 3000.
- o Students can now easily complete and turn in their assignments
- o Teachers and Administrators can view reports on student performance
  - Scores on assignments
  - Student and teacher usage data
  - MORE reports will routinely become available online via VPORT

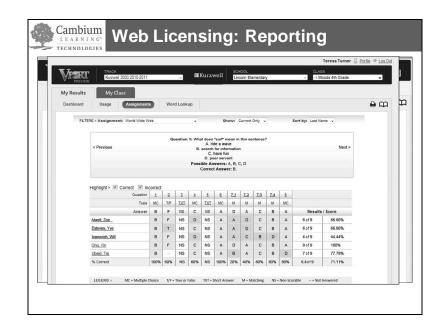

#### Licenses are managed via the VPORT Online Data Management System.

#### • To use Kurzweil 3000, you must have a VPORT registration.

- o A Unique User Login is required for every user via registration with VPORT.
- An *"Account Set-Up"* form **must** be completed before your Kurzweil 3000 V12 Web License order is processed.
- Your administrator will receive a "Welcome Package" via email from our Customer Service Department with instructions.
- Your *District Administrator* or *Principal* must provide you (the teacher) with your unique user name and password. The District Administrator or Principal also sets up all classes.
  - As a "teacher" you can set up the *students* in your class(es) by selecting from existing students in the database or creating new ones.

#### VPORT User Role privilege Hierarchy – Descriptions:

- **District Administrator** privilege is needed to set up schools, principals, campus coach, classes, teachers, students
- **Principal privilege** is needed set up teachers, Campus Coach, classes, and students
- **Teacher privilege** is needed to set up students. (Teachers MUST have at least one class in order to create students, assign work to students in that class and view reports.)
- Student privilege only has access to their own information.
- Campus Coach can set up students and classes and access multiple classes (perfect for AT specialists, inclusion facilitators, resource room educators, etc.)

**NOTE:** Principals and Administrators will not see the "assignment" icon when logged in to Kurzweil 3000. That is available in Teacher and Student view only.

 Ongoing use of the VPORT Assignment, Reporting and File Storage services will require a yearly maintenance fee. You can still use Kurzweil 3000 without these services. (Ask your Sales Representative for more details.)

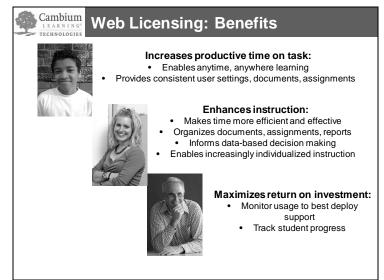

# *Resources* available to support you in your use of Kurzweil 3000 Web License with VPORT:

- Videos <u>www.youtube.com/user/cambiumtech</u>
- V12 Web License Datasheet
- Kurzweil 3000 V12 Web License with VPORT User Guide
- Kurzweil 3000 for Windows V12 Web License Guide
- Kurzweil 3000 V12 Web License Account Set Up Form
- Once logged-in to VPORT, you will have access to all of these resources and more available for viewing and download. Just click on the "Support" tab in VPORT.
- Cambium Learning Technologies Teams:
  - o Customer Service
  - o Technical Support
  - Sales Executives
  - o Implementation Services

## Hands-On Activity: Kurzweil 3000 V12 Web License with VPORT Teacher Activity: Setting up Students and Creating Assignments

| <ul> <li>1. Login-in as a Teacher:</li> <li>With V12 Weblicense, you should notice the assignment icon at the top left of your screen.</li> <li>You will need to use your VPORT User Name and Password.</li> </ul>                                                                                    | Welcome to Kurzweil 3000<br>User Name:<br>Password:                                                                                                    |
|----------------------------------------------------------------------------------------------------|----------------------------------------------------------------------------------------------------|
| <ul> <li>Notice that you can select the "License Type" for<br/>Kurzweil 3000 <ul> <li>Color Professional</li> <li>Black &amp; White Professional</li> <li>LearnStation</li> </ul> </li> <li>NOTE: You can also login to VPORT directly from the<br/>VPORT website: www.voyagerlearning.com</li> </ul> | License Type:<br>Kurzweil 3000 Color Professional 12.0<br>OK Cancel<br>Don't have sign in information? Click here<br>Control Click here                                                                                                    |
| <ol> <li>Set up a Student(s) in your class:</li> <li>Go to Assignment pull-down menu and select<br/>"Class Management"</li> <li>Select a class<br/>(NOTE: Only the District Administrator,<br/>Principal or Campus Coach has the privilege<br/>level to set up classes.)</li> </ol>                   | Assignments Scan Read<br>My Assignment List<br>New Assignment<br>Class Management  Kurzweil A<br>Class Reporting  Kurzweil B<br>Teater Tercent  Calls * Lass                                                                                                    |
| 3. VPORT will automatically open                                                                                                    | Version         Induce         Discon         Discon <thdiscon< th=""> <thdiscon< th=""> <thdiscon< t<="" td=""></thdiscon<></thdiscon<></thdiscon<> |
| <ol> <li>Click on the "Add Students" icon to Add<br/>students to your class</li> </ol>                                                                                                    | কি Add হ্যিন্dents                                                                                                    |
| 5. Add a NEW student to VPORT                                                                                                    | 令 Add New Students                                                                                                    |
| <ol> <li>Type in Last Name, User Name, ID, etc.<br/>(Repeat to add additional students.)</li> </ol>                                                                                                    | 47 Add New Students                                                                                                    |
| 7. Always be sure to "save changes"                                                                                                    |                                                                                                    |
| NOTE: If your students are already registered in VPORT, you can select and find students by typing in the first few letters of their first or last name:                                                                                                    |                                                                                                    |

| Roster Students in Kurzweil A                                                                                                    |                                                                                                    | Koster manas                                                                                                    | Seninds Demo | draphics                       |                         |
|----------------------------------------------------------------------------------------------------|----------------------------------------------------------------------------------------------------|----------------------------------------------------------------------------------------------------|--------------|--------------------------------|-------------------------|
| Resident Station R                                                                                                    | Last Name                                                                                                    | First Name                                                                                                    | ID           | Grade Level                    | Birth Date (mm/dd/yyyy) |
| Conclusion tables of a disclosed a same hear<br>Land Name, PL and Name<br>Land Name, PL and Name                                                                                                    | 1 Savage                                                                                                    | Charlotte                                                                                                    | 196919692010 | Pre-K 🗸                        | 06/23/2010              |
| Northe Sottower Sottower (4)                                                                                                    | 2                                                                                                    |                                                                                                    |              | select 🗸                       |                         |
|                                                                                                    | 3                                                                                                    |                                                                                                    |              | select 💌                       |                         |
|                                                                                                    | 4<br>7                                                                                                    |                                                                                                    |              | select 🗸                       |                         |
|                                                                                                    | 5                                                                                                    |                                                                                                    |              | select 🗸                       |                         |
| 8. Click "Return to Roster" to view student(s) Note the User Name and Password Created:                                                                                                    | -<br>[ $\Phi$ Add Rows]                                                                                                    |                                                                                                    |              |                                | Cancel 🕞 Save Change    |
|                                                                                                    | G Return t                                                                                                    | to Class Ro                                                                                                    | ster         |                                |                         |
| 3. Create an Assignment                                                                                                    | Dook in: 🗁 Sample Documents                                                                                                    | · · · · · · · · · ·                                                                                                    | [K][3]       |                                |                         |
| <ol> <li>Open a .kes file         <ul> <li>("Time Travel.kes" from your "sample documents" folder OR one of your own .kes files from any location.)</li> </ul> </li> </ol>                                                                                                    | Current of the second second s                                                                                                    | Direction Spann     Direction Spann     Direction Spann     Direction Spann     Direction     Direction     Direction     Direction     Direction     Direction     Direction     Direction     Direction     Direction     Direction     Direction     Direction     Direction     Direction |              |                                |                         |
| <b>NOTE:</b> Multiple Choice, True False and Matching<br>Bubble Note questions are scorable with VPORT.<br>Questions must have a SINGLE answer to be scorable.                                                                                                    |                                                                                                    |                                                                                                    |              |                                |                         |
| 2. Embed three (or more) Bubble Note<br>Questions<br>If you have not added the Bubble note icon to<br>your toolbar, you can access from:<br>Tools->Note->Add Bubble Note                                                                                                    | Bodomaka ClifeF12     Ac     Spel Check Shith-F8     Ravied Spellong     Word Prediction Shith-F11     Di     Floating Word Lists                                                                                                    | Microsom Shahris<br>Stady Jake<br>Shahris<br>Shahris<br>Shahris<br>Shahris<br>Microsom Shahris<br>Microsom Shahris<br>Adad Nahr Ogdens, Duhrij                                                                                                    | OR           | Bubble                         |                         |
| Select Possible "Question Options" or "types":<br>a. Multiple Choice<br>b. True/False<br>c. Matching<br>For each question:<br>1. Select "Question Option" type<br>Image: Constraint of the second second | Multiple Cho<br>C reference<br>- Strates was what type of science<br>- Reference<br>- Refer | `                                                                                                    | Approach     | nin re saal<br>nik in ood<br>d |                         |
| <ul> <li>2. In the spaces provided, type: <ul> <li>Title(Optional)</li> <li>Question</li> <li>Possible Answers</li> </ul> </li> <li>3. Indicate the correct answer(s) to the Question(s).</li> <li>NOTE: When published to the Web Universal Library, the answers will be removed from the student's view.</li> <li>4. Click "OK"</li> </ul>                                                                                                    | True/False:                                                                                                    |                                                                                                    |              |                                |                         |

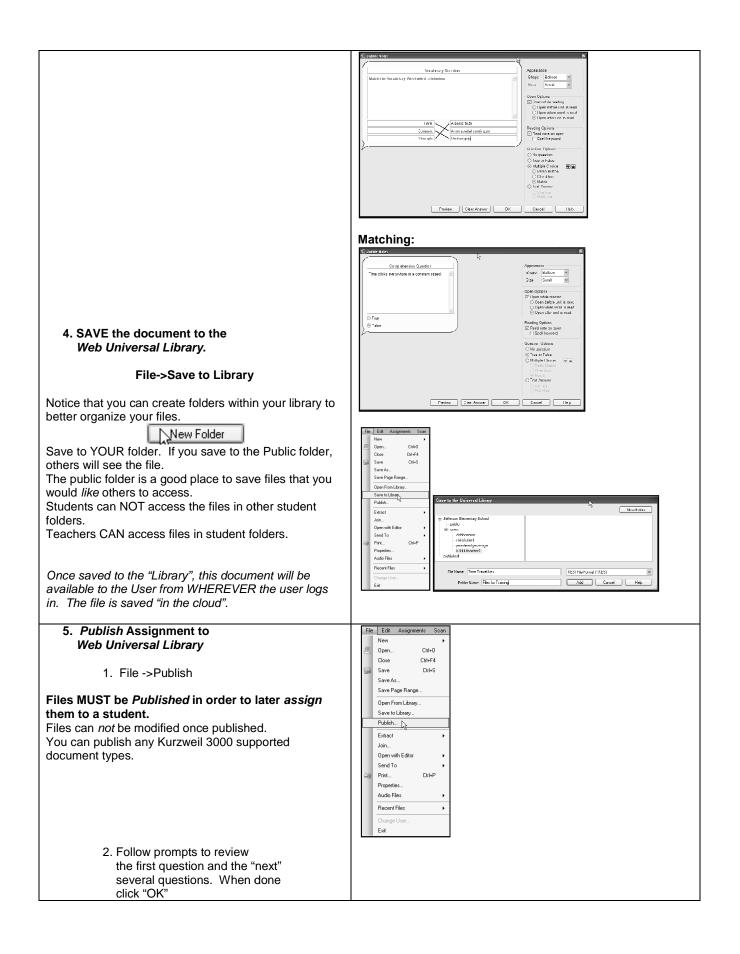

|                                                                                                    | Paviau Russliana                                                                                                    |
|----------------------------------------------------------------------------------------------------|----------------------------------------------------------------------------------------------------|
| <ul> <li>3. Provide Information about the published Document <ul> <li>Title</li> <li>Description</li> <li>Tags (Great for searching for documents!)</li> </ul> </li> <li>4. Click "OK". You will automatically be connected to the "published" folder of the Web Universal Library. Create new folder if needed or browse to desired folder and click "save".</li> </ul> | Review Questions         Comprehension Question         Time clicks everywhere at a constant speed.         Previous       Go to Current Question         OK       Help         OK       Help         There are 3 questions in this document. Please review and correct the context of those questions.         Published Document Information         Title         Time Travel         Description         Article about theory behind the possibility of time travel. Assigned to Kurzweil A         Class for homework.         Tags         Einstein Time Travel Black Holes         OK         Help         Cancel |
| <ul> <li>6. Assign the Assignment to a student(s)</li> <li>1. Click Assignment Menu -&gt; New Assignment</li> </ul>                                                                                                    | Assignments Scan Read 1<br>My Assignment List                                                                                                    |
| (NOTE: "My Assignment List" will allow you to view ALL Current, Past and Future assignments.)                                                                                                    | New Assigtment       Class Management       Class Reporting                                                                                                    |
| <ol> <li>The "New Assignment" Dialog box will open.</li> <li>Use this dialog box to enter the following:         <ol> <li>Title</li> <li>Description</li> <li>Tags (Optional)</li> <li>Response Type,<br/>Select: "Answers" when assigning a<br/>"Scorable assignment"</li> </ol> </li> </ol>                                                                            | New Assignment Dialog Box:                                                                                                    |

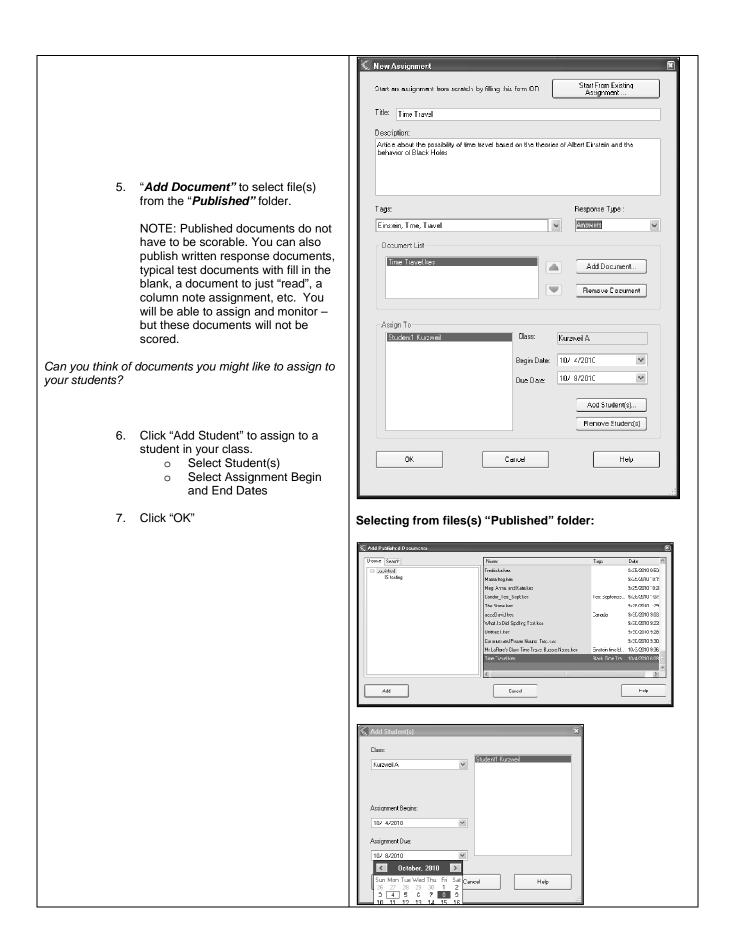

| 6. Log-Out of Kurzweil 3000 |  |
|-----------------------------|--|

## Hands-On Activity: Kurzweil 3000 V12 Web License with VPORT Teacher Activity: Student View – Completing an Assignment

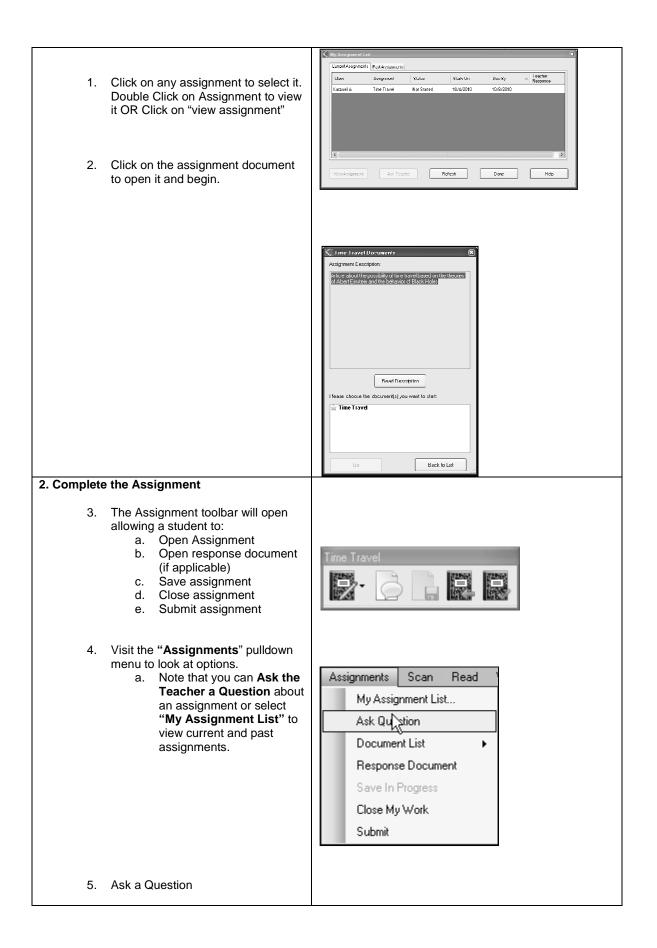

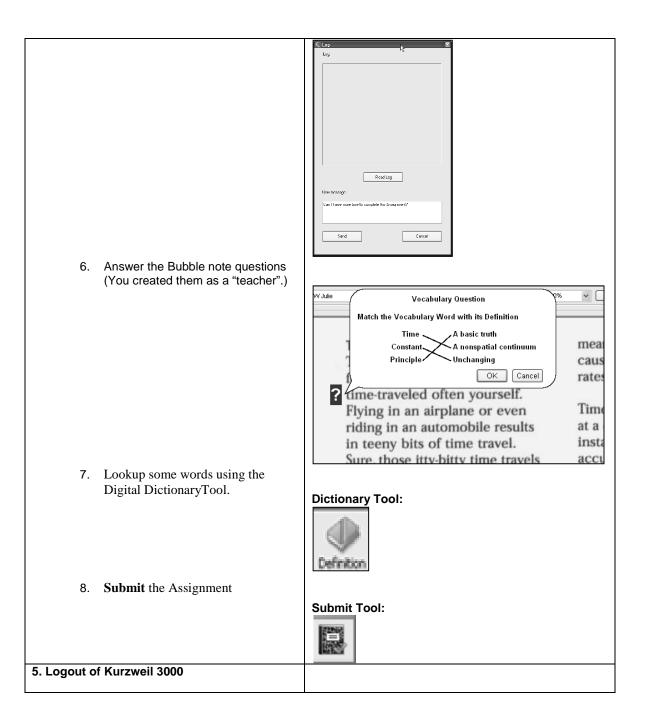

### Hands-On Activity: Kurzweil 3000 V12 Web License with VPORT Teacher Activity: Monitoring Assignments

| 1. Login as a Teacher to view assignment(s) received from student(s)                                                       |                                                                                                    |
|----------------------------------------------------------------------------------------------------|----------------------------------------------------------------------------------------------------|
| <ul> <li>2. To View your Assignments for students,</li> <li>1. Select:<br/>Assignments-&gt;My Assignment List</li> </ul>   | Assignments Scan Read<br>My Assignment List<br>New Assignment<br>Class Management<br>Class Reporting                                                                     |
| <ol> <li>Click on "Student Info" tab to view<br/>status of selected Assignment.</li> <li>Accept the assignment.</li> </ol> | View/Edit Assignment  Assignment Info  Assignment Info  Name Class Request Status Assignment Begins Due  Vie Student1 Kurzweil Kurzweil A  Submitted 10/4/2010 10/8/2010 |
|                                                                                                    | Answer Request Accept Add Student View Result Reject Remove Student OK Cancel Help                                                                                       |
| 4. Respond to any student "requests" and "Send".                                                                           |                                                                                                    |
|                                                                                                    |                                                                                                    |

| 5. Click "OK" to finish viewing | 🖌 Log 🔀                                                                                       |
|---------------------------------|-----------------------------------------------------------------------------------------------|
|                                 |                                                                                               |
| assignments.                    | Log:                                                                                          |
|                                 | Student1 Kurzweit: Can I have more time to complete this Assignment?                          |
|                                 |                                                                                               |
|                                 |                                                                                               |
|                                 |                                                                                               |
|                                 |                                                                                               |
|                                 |                                                                                               |
|                                 |                                                                                               |
|                                 |                                                                                               |
|                                 |                                                                                               |
|                                 |                                                                                               |
|                                 |                                                                                               |
|                                 |                                                                                               |
|                                 |                                                                                               |
|                                 |                                                                                               |
|                                 |                                                                                               |
|                                 | New message:                                                                                  |
|                                 | Ivew message.                                                                                 |
|                                 | It looks like you were able to complete the assignment on time after all.<br>Congratulations! |
|                                 | Congrutation                                                                                  |
|                                 |                                                                                               |
|                                 |                                                                                               |
|                                 | Send                                                                                          |
|                                 |                                                                                               |
|                                 |                                                                                               |
|                                 |                                                                                               |
|                                 |                                                                                               |
|                                 |                                                                                               |
|                                 |                                                                                               |
|                                 |                                                                                               |
|                                 |                                                                                               |
|                                 |                                                                                               |
|                                 |                                                                                               |
|                                 |                                                                                               |
|                                 |                                                                                               |
|                                 |                                                                                               |
|                                 |                                                                                               |
|                                 |                                                                                               |
|                                 |                                                                                               |
|                                 |                                                                                               |
|                                 |                                                                                               |
|                                 |                                                                                               |
|                                 |                                                                                               |
|                                 |                                                                                               |
|                                 |                                                                                               |
|                                 |                                                                                               |
|                                 |                                                                                               |
|                                 |                                                                                               |
|                                 |                                                                                               |

## Hands-On Activity: Kurzweil 3000 V12 Web License with VPORT Teacher Activity: Viewing Reports

| 1. Viewing Reports<br>1. From within Kurzweil 3000:                               |  |
|-----------------------------------------------------------------------------------|--|
| Click:<br>Assignments pulldown menu-><br>ClassReporting ->select desired<br>class |  |

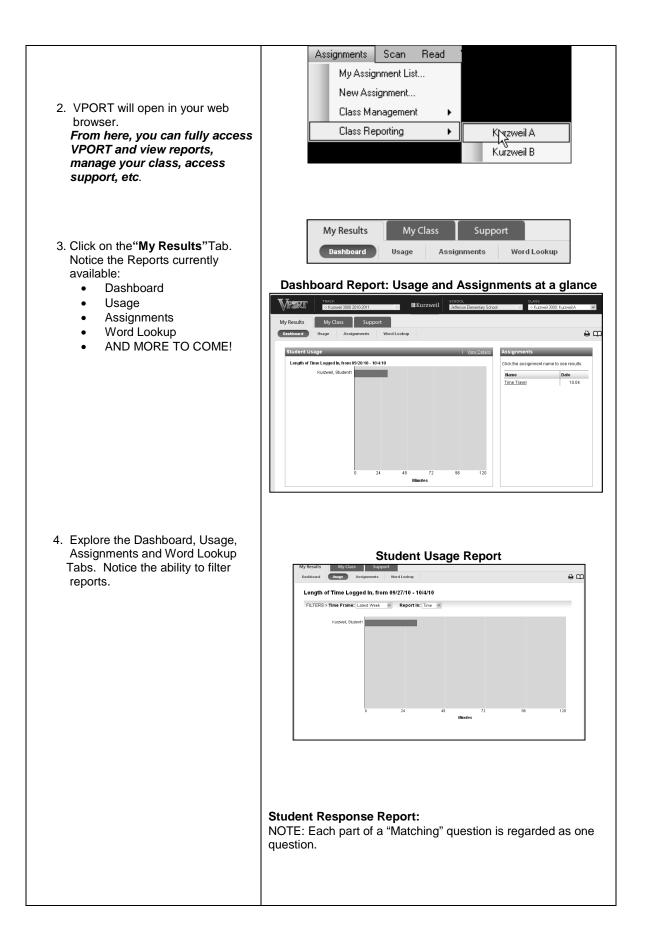

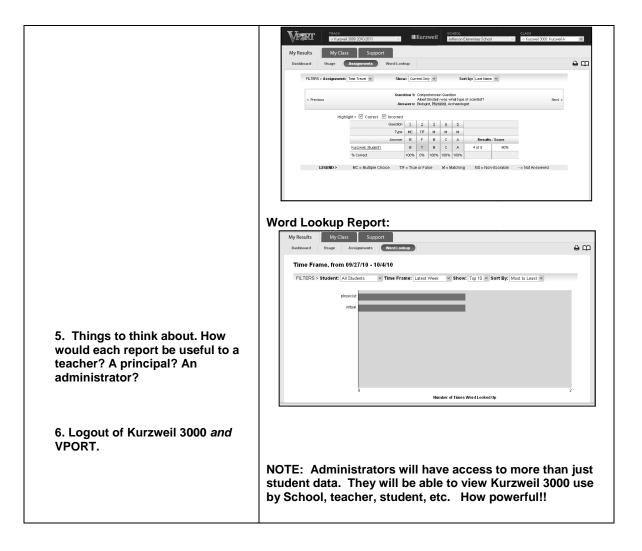